## ΑΘΡΟΙΣΜΑ ΑΚΕΡΑΙΩΝ

- 1. Ανοίξτε το αρχείο του Excel µε το όνοµα GA-pls1
- 2. Στον παρακάτω πίνακα δίνονται συµπληρωµένες οι δύο πρώτες στήλες.

 $1500 - 1$ 

3. Εσείς πρέπει στο αρχείο του Excel με το όνομα GA-pls1 να μετακινήσετε τους δύο μεταβολείς στις τιμές του πίνακα και να συµπληρώσετε στην τρίτη στήλη το αποτέλεσµα που δίνεται από το φύλλο του Excel.

\_\_\_\_\_\_\_\_\_\_\_\_\_\_\_\_\_\_\_\_\_\_\_\_\_\_\_\_\_\_\_\_\_\_\_\_\_\_\_\_\_\_\_\_\_\_\_\_\_\_\_\_\_\_\_\_\_\_\_\_\_\_\_\_\_\_\_\_\_\_\_\_\_\_\_\_\_\_\_\_\_\_

 $\mathcal{N}^{\mathcal{U}}$ 

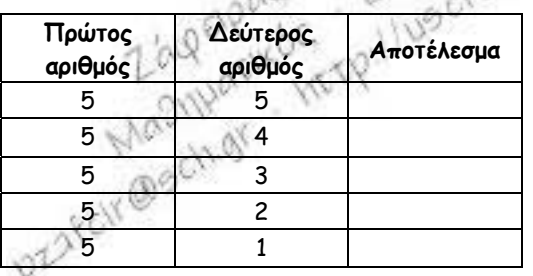

- 4. Τι πρόσηµο έχει το αποτέλεσµα; \_\_\_\_\_\_\_\_\_\_\_
- 5. Για να προσθέσω δύο θετικούς αριθµούς βάζω πρόσηµο \_\_\_\_\_\_\_\_\_ και \_\_\_\_\_\_\_\_\_\_\_\_\_\_\_\_\_\_\_\_\_\_\_\_\_\_\_\_\_
- 6. Συµπληρώστε µε τον ίδιο τρόπο και τον πίνακα

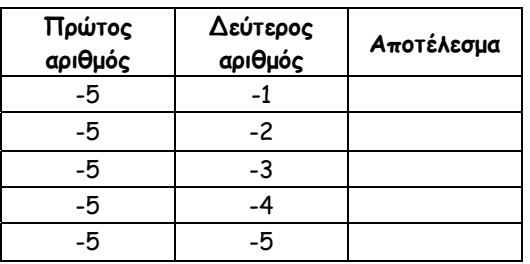

- 7. Τι πρόσηµο έχει το αποτέλεσµα; \_\_\_\_\_\_\_\_\_\_\_
- 8. Για να προσθέσω δύο αρνητικούς αριθμούς βάζω πρόσημο **1988 1998** και \_
- 9. Συµπληρώστε µε τον ίδιο τρόπο και τον πίνακα

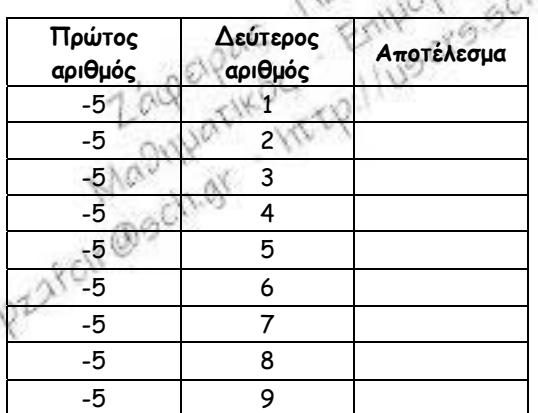

- 10. Τι πρόσηµο έχει το αποτέλεσµα; \_\_\_\_\_\_\_\_\_\_\_
- 11. Για να προσθέσω δύο ετερόσημους αριθμούς βάζω πρόσημο \_

και \_\_\_\_\_\_\_\_\_\_\_\_\_\_\_\_\_\_\_\_\_\_\_\_\_\_\_\_\_\_\_\_\_\_\_\_\_\_\_\_\_\_\_\_\_\_\_\_\_\_\_\_\_\_\_\_\_\_\_\_\_\_\_\_\_\_\_\_\_\_\_\_\_\_\_\_\_\_\_\_

\_\_\_\_\_\_\_\_\_\_\_\_\_\_\_\_\_\_\_\_\_\_\_\_\_\_\_\_\_\_\_\_\_\_\_\_\_\_\_\_\_\_\_\_\_\_\_\_\_\_\_\_\_\_\_\_\_\_\_\_\_\_\_\_\_\_\_\_\_\_\_\_\_\_\_\_\_\_\_\_\_\_\_\_

\_\_\_\_\_\_\_\_\_\_\_\_\_\_\_\_\_\_\_\_\_\_\_\_\_\_\_\_\_\_\_\_\_\_\_\_\_\_\_\_\_\_\_\_\_\_\_\_\_\_\_\_\_\_\_\_\_\_\_\_\_\_\_\_\_\_\_\_\_\_\_\_\_\_\_\_\_\_\_\_\_\_\_\_

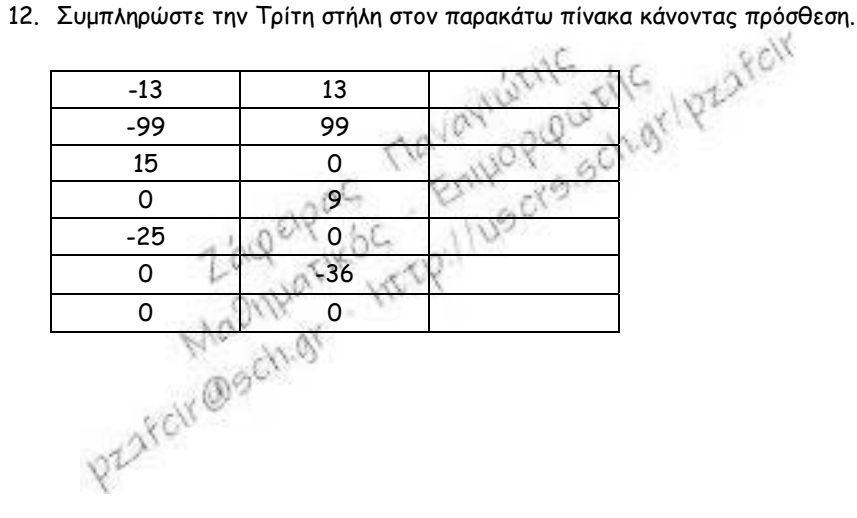